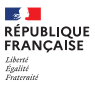

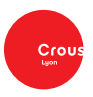

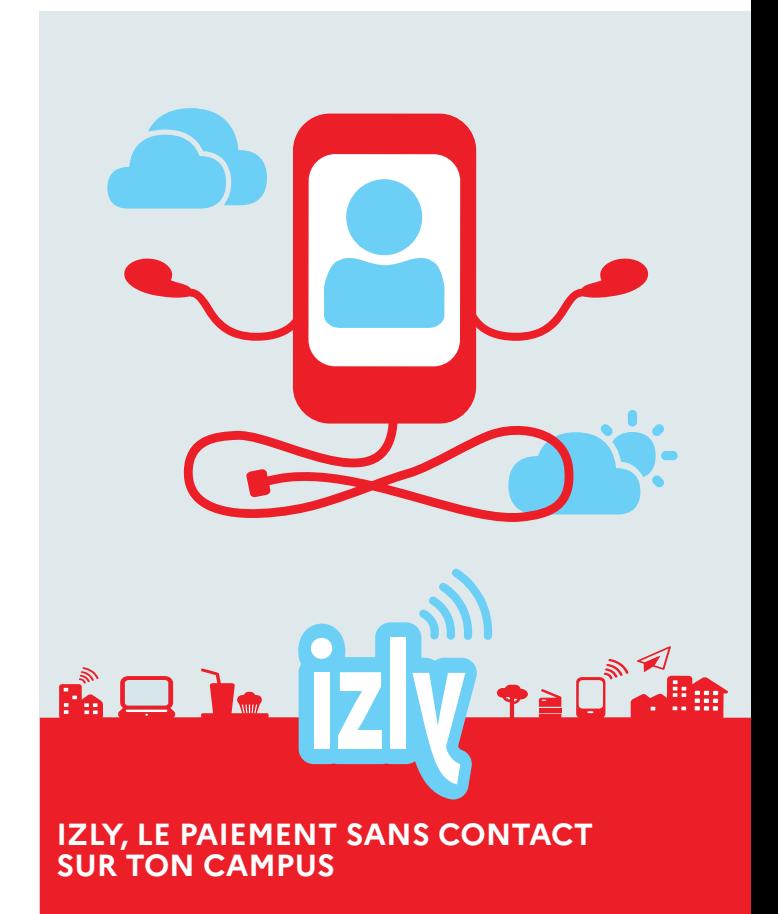

izly.fr

# **Comment activer et utiliser ton compte Izly ?**

Sur ton campus, Izly ça sert à quoi ?

• C'est le moyen de **justifier ton statut étudiant** et de **bénéficier du tarif le moins cher** (café à 0,90 € avec Izly au lieu de 0,99 €)

• C'est le **moyen de paiement le plus rapide** avec le QR code

# **ACTIVATION DU COMPTE**

Dès que tu as payé **la CVEC** sur messervices.etudiant.gouv.fr, Izly t'envoie automatiquement un e-mail (sur l'adresse utilisée pour le paiement) qui a pour objet  **activation de votre compte Izly** avec un lien d'activation et un code secret temporaire. Ce **compte unique** te suivra tout au long de tes études.

# **CHARGEMENT DU COMPTE**

Tu **consultes et tu charges** ton compte s**ur l'appli mobile Izly**  (appli mobile téléchargeable sur App store, Google Play ou Windows Phone Store) ou **sur le site internet** (izly.fr).

### **MOYENS DE PAIEMENT**

Lors de ton passage en caisse pour bénéficier du tarif étudiant, tu présentes le **QR Code** (appli Izly) qui **justifie ton statut étudiant et te permet de régler en un clic**. Tu peux également **payer avec ta carte d'étudiant sans contact,** utilisée comme carte de paiement.

### **UTILISATION SUR TON CAMPUS**

Tu peux utiliser ton compte Izly dans **tous les resto' et cafet' du Crous.** 

#### **Autre rechargement possible pour ton compte Izly**

10 € en espèces par rechargement et par jour au guichet de ton resto' ou à l'agence comptable du Crous de Lyon (voir les jours et horaires d'ouverture sur crous-lyon.fr).